# 3.1 Overview

The Tools-Overview section includes:

- [3.1.1](https://www.dshs.wa.gov/esa/chapter-3-tools/31-overview#3_1_1) What are the tools we use?
- [3.1.2](https://www.dshs.wa.gov/esa/chapter-3-tools/31-overview#3_1_2) Tools and techniques
- [3.1.3](https://www.dshs.wa.gov/esa/chapter-3-tools/31-overview#3_1_3) Are any additional techniques to use when making contact with a **parent participant**?
- [3.1.4](https://www.dshs.wa.gov/esa/chapter-3-tools/31-overview#3_1_4) What are the tools & Techniques principles?

## 3.1.1 What are the tools we use?

This chapter describes the major tools and techniques we use to help WorkFirst **parents-participants** succeed. To be fully effective -- most of these tools will rely heavily on the partnerships and communication between the WorkFirst agencies.

The main tools and techniques covered in this chapter are described more fully below and include:

### • eJAS tools

 $e$ - $BAS$  Tools

### o Comprehensive Evaluation

- Customer Attendance Tracking System (CATS)
- Individual Responsibility Plans (IRPs)
- Predictive Risk Intelligence System (PRISM)
- Stacking Activities
- Intensive services
- Case staffing
- Sanctions,
- Time Limits, and
- Monitoring Participation.

## 3.1.2 Tools and techniques

As shown in the chart below, There are several main tools and techniques used to manage a WorkFirst case are listed below with a brief description. Each tool is listed, followed by a brief description.

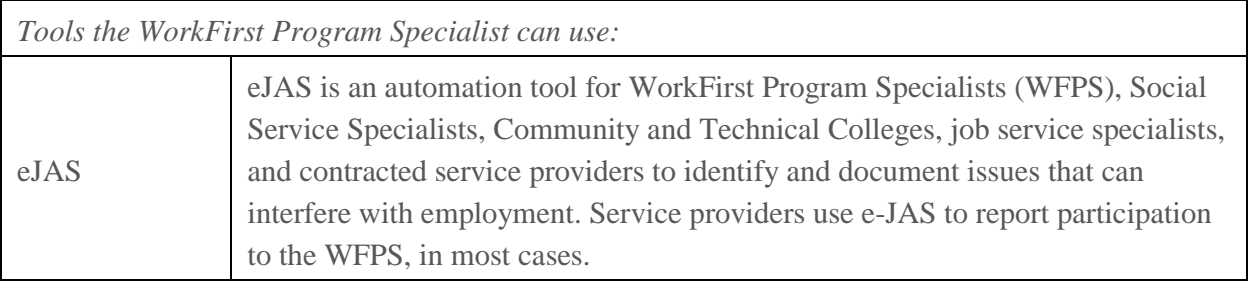

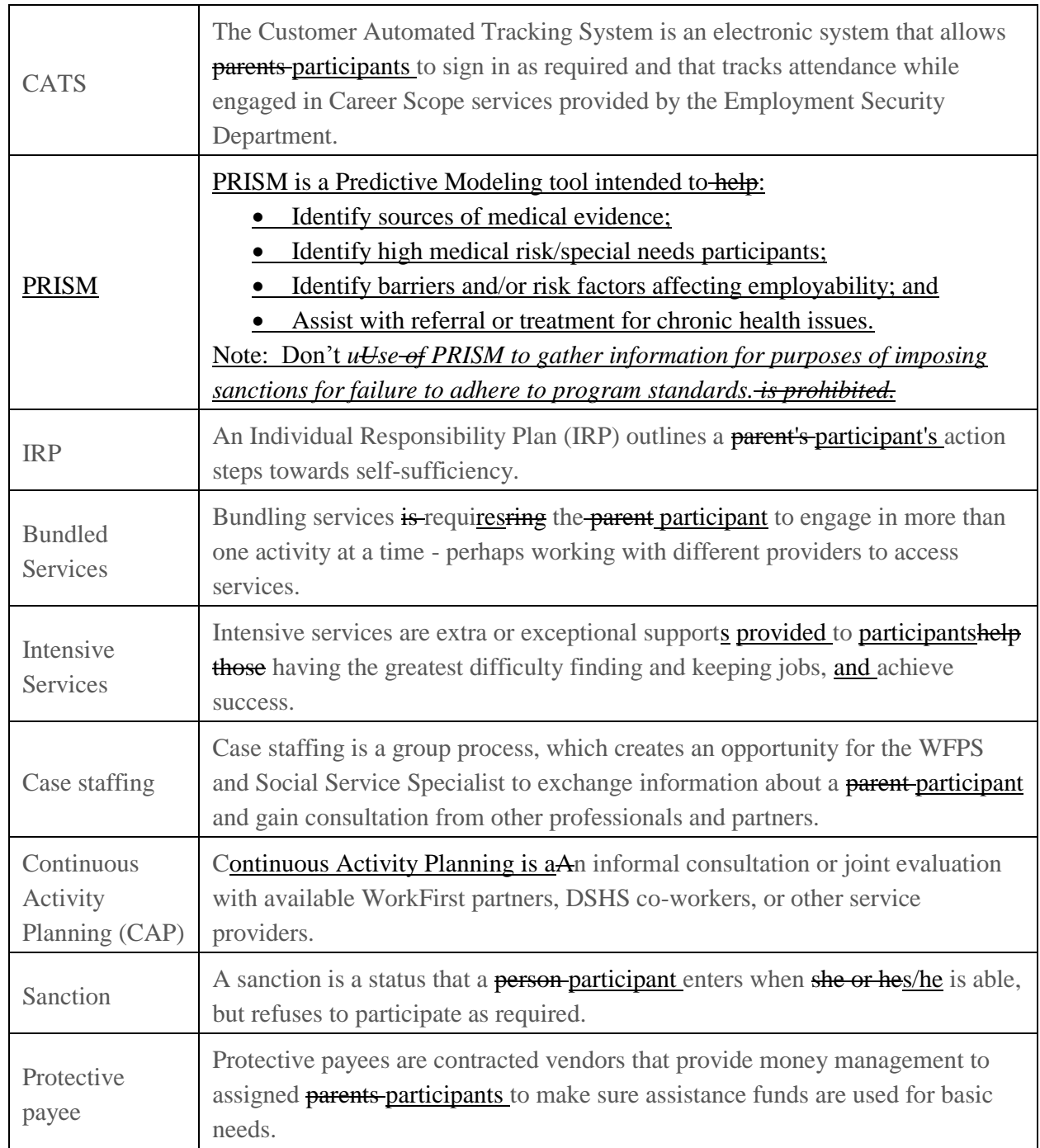

## 3.1.3 Are there any additional techniques to use when making contact with a parent participant?

The following lists There are some additional techniques you may want to use in your communication and contacts with parentsparticipants:

- Give **parents-participants** information verbally and in writing. Take the time required to make sure they understand what is required.
- Let **people-participants** know why you are asking for information (**generally** generally, to determine eligibility or find issues that may require expert help to resolve).
- Use interviewing skills, such as Motivational Interviewing skills and open-ended questions, to get better information. There are some **good**-classes available to help you improve your interviewing techniques and how to handle difficult situations.
- If you have trouble deciding what to do, talk with co-workers, supervisors or community partners. Someone else may know of another resource or an approach you have notconsidered.
- Foster relationships with partner agencies and community based organizations. It doesn't matter whose "client" it is. We all sharehave a common goal and effective coordination can make all the difference in creating effective plans.

## 3.1.4 What are the tools & techniques principles?

It is important to:

Identify and resolve issues that interfere with employment as soon as possible without impeding the parent's participant's progress towards self-sufficiency.

Document issues, strengths and participation plans on a consistent basis. As we you get to know each participant participant better, we you can use new insights to create ever-more effective IRPs.

Offer bundled services with job search. Believe in the **parent's-participant's** ability. Let the job market determine employability--don't make an assumption that the **parent-participant** cannot succeed.

Spell out, in writing, specific action steps each **parent participant** can take to become independent from WorkFirst cash assistance. Even better, we you can make joint plans with the parent participant and community partners so everyone is working towards a common goal.

Pool resources and expertise with partners in the community.

Require **parents-parent/caregivers** to participate as close to full-time as possible to make full use of their time on WorkFirst cash assistance. Parents-Participants can often do more than one thing at a time and work with more than one provider.

Remember, those who can work, should work. Those parents Participants who are able, but refusing to participate to participate in WorkFirst activities but are refusing to participate will be sanctioned.

# 3.5 Case Staffing

*Legal References:*

#### Revised: 8/1/2017

#### *[RCW 74.08A](http://apps.leg.wa.gov/RCW/default.aspx?cite=74.08A)*

The *Case Staffing* section includes:

- [3.5.1](https://www.dshs.wa.gov/esa/chapter-3-tools/35-case-staffing#3_5_1) What is a case staffing?
- [3.5.2](https://www.dshs.wa.gov/esa/chapter-3-tools/35-case-staffing#3_5_2) Who needs a case staffing?
- [3.5.3](https://www.dshs.wa.gov/esa/chapter-3-tools/35-case-staffing#3_5_3) When are case staffings mandatory?
- [3.5.4](https://www.dshs.wa.gov/esa/chapter-3-tools/35-case-staffing#3_5_4) Who do you involve in a case staffing?
- [3.5.5](https://www.dshs.wa.gov/esa/chapter-3-tools/35-case-staffing#3_5_5) What are the benefits of a case staffing?
- [3.5.6](https://www.dshs.wa.gov/esa/chapter-3-tools/35-case-staffing#3_5_6) Case Staffing Step-by-Step Guide

### 3.5.1 What is case staffing?

Case staffing is an opportunity for the WorkFirst Program Specialist (WFPS) and/or the WorkFirst Social Service Specialist (WFSSS) to exchange information about the **person-participant** and gain consultation from other professionals. It is a group process in which the case worker (WFPS or WFSSS) invites two or more professionals and others involved with the **person-participant** to help identify issues, suggest problem resolution strategies, and recommend service options.

#### Key elements to a case staffing includeWFPS/WFSSS must:

- Gather demographics (names, ages of family members and others in the household).
- Invite at least two other relevant professionals such as social service specialists or persons from other agencies that **have** work $(\text{ed})$  with the **individual participant**. A minimum of two professionals, the assigned WFPS/ or WFSSS and at least one other professional are required to to present to conduct a case staffing.
- Let Advise sanctioned individuals participants know that they can invite anyone else they choose to.
- Document in eJAS Case Staffing notes: where you:
	- W**Mention who was involvedattended** (relevant professionals). This should also be listed under the attendee tab.
	- o Discuss the cCircumstances of the case.
	- $\circ$  **Identify the i**Issues, strengths, concerns and anticipated duration of issues or concerns. Strengths may be: H.S. Diploma having a high school diploma, stable housing, or reliable transportation. If possible, identify how strengths may help address any barriers such as how the **participant-parent**'s education may be helpful in obtaining employment.
	- **Determine if the person Whether you screened the -participant was screened** for EA and if there is an EA plan. Take appropriate steps to modify the  $\underline{EA}$  accommodation-plan as needed.
- $\circ$  Document that the case was reviewed and pPast or present issues and that we addressed themhow they were addressed. appropriately acted upon.
- o Describe the rolesRoles and responsibilities of those involved with the individualparticipant.
- o Create a joint action plan with time-frames and expected outcomes.
- Non-Compliance Sanction (NCS) Case Staffing Documentation Standard- In addition to the eJAS Case Staffing documentation, you must include the following information:
	- o Document that you reviewed and discussed all available information was reviewed and discussed with one or more professionals, and
	- o Include aAn explanation of the decision whether or not to pursue sanction.

### 3.5.2 Who needs a case staffing?

The **individual participant** may need a case staffing at any point when it appears the person is they are not making progress or there are significant issues to address. It is important that you do everything you can for families before they reach 60 months on WorkFirst. Staff shouldcan conduct Ccase staffings can are to be conducted as early and regularly as possible. Some case staffings are mandatory, others are conducted based on the recommendation of the WFPS, WFSSS, partner agency or contractor such as Community Jobs.

Below are some strategies that local Community Service Offices use to make this effective tool available to a broad range of participants:

- All Cases : You can Conduct case staffings on an entire all of the cases in a caseload to ensure all of the participants have been seen, if a reasonable and timely IRP has been developed, and if timely and appropriate referrals were mademet with WF staff, have a reasonable and timely IRP, and have timely and appropriate referrals. This is helpful to maximize participation. This can be an in depth review of the case including identifying issues and action steps addressing the issues. You must invite at least two other professionals such as social service specialists SSS or persons from other agencies that have worked with the sanctioned participantindividual..
- **Cases with common characteristics** : Staff common cases (such as all employed, all sanctioned, or all X cases) to develop specialized processes and resources to address the needs of groups of participants. With this type of staffing, you canmay refer participants to existing services and make plans to fill gaps in services. Depending on the type of case being staffed, staff may invite Employment Security Department, college staff, community jobs contractors, or other community contractors may be involved.
- **Difficult cases** : Staff These are the cases discussed in the previous section asin section 3.4 Intensive Services. This particular type of case staffing will generally require more time to conduct a review of the case and develop a plan to meet the participant's needs.

 **During Career Scope services participation, especially at the twelfth week**: Employment Security Department (ESD) and DSHS staff will talk to the participant about discuss options available for the next step the best next steps for participants who have gone through are nearing completing completion of Career Scope services without finding a job. Options include Work Experience (WEX), on-the-job training opportunities, Community Jobs, approved training, including basic education, or additional Career Scope services if appropriate. Local staff should work together to develop processes that will make sure participants do notdon't lose momentum in participation as they transition from one activity to another.

### 3.5.33.5.3 When are case staffings mandatory?

CCase staffings are mandatory for individuals participants who h:

Have nothaven't participated in WorkFirst activities, without good cause, before entering sanction status.

The goal of the NCS Case Staffing is to re-engage the **person-participant** into appropriate WorkFirst activities.

A good cause/non-compliance Sanction (NCS) case staffing requires the assigned worker to invite two other relevant professionals such as the WFPS/WFSSS, Public Health Nurse, Chemical Dependency Professional, etc. The worker (WFPS or WFSSS) assigned to the case counts as one professional.

It is extremely important to invite a Children's Administration (CA) Social Service Specialist if CA is working with the individual.

For more information regarding good cause/NCS case staffings, please refer to section [3.6.1 Entering](https://www.dshs.wa.gov/esa/chapter-3-tools/361-entering-sanction)  [Sanction.](https://www.dshs.wa.gov/esa/chapter-3-tools/361-entering-sanction)

Below are some strategies that have been used by local Community Service Offices to make this effective tool available to a broad range of individuals:

- **All Cases** : You can case staff all of the cases in a caseload to ensure all of the individuals have been seen, if a reasonable and timely IRP has been developed, and if timely and appropriate referrals were made. This is helpful to maximize participation. This can be an in depth review of the case including identifying issues and action steps addressing the issues. You must invite at least two other professionals such as social service specialists or persons from other agencies that have worked with the sanctioned individual. A minimum of two professionals, WFPS/WFSSS and a least one other professional are required to conduct a Case Staffing.
- **Cases with common characteristics** : Staff common cases (such as all employed, all sanctioned, or all X cases) to develop specialized processes and resources to address the needs of groups of individuals. With this type of staffing, you can refer individuals to existing services

and make plans to fill gaps in services. Depending on the type of case being staffed, Employment Security Department, college staff, community jobs contractors, or other community contractors may be involved.

- **Difficult cases** : These are the cases discussed in the previous section as Intensive Services. This particular type of case staffing will generally require more time to conduct a review of the case and develop a plan to meet the person's needs.
- **During Career Scope services participation, especially at the twelfth week**: Employment Security Department (ESD) and DSHS staff will discuss the best next steps for individuals who have gone through Career Scope services without finding a job. Options include Work Experience (WEX), on-the-job training opportunities, Community Jobs, approved training, including basic education, or additional Career Scope services if appropriate. Local staff should work together to develop processes that will make sure individuals do not lose momentum in participation as they transition from one activity to another

## 3.5.4 Who do you involve in a case staffing?

As shown in the chart below, depending on the **person's participant's** circumstances, you may want to invite different people to attend a case staffing.

Most state employees will come at no cost. Support services are available iIf a psychologist or similar professional needs to be paid., the payment can be made as a support service. Your local region or office may consider In-some instances, (like ansuch as "all case" reviews), it can be **consideredas** staff training and **paid-pay** as a training cost. Other payment options include exception to rule, Department of Vocational Rehabilitation or Division of Developmental Disabilities (DDD) funds, Social Services Payment System dollars, school district support, or Labor & Industries, accommodation and diagnostic money.

If attendance by key professionals can'not attendbe arranged, then the WFPS or WFSSS should attempt to gather information prior to the staffing through phone calls and/or other correspondence.

#### WorkFirst staff may **not** uthe

Note: PRISM is a useful tool to identify potential issues that prevent participation; however, use of PRISM to gather information for purposes of imposing sanctions for failure to follow through with requirements is prohibited.

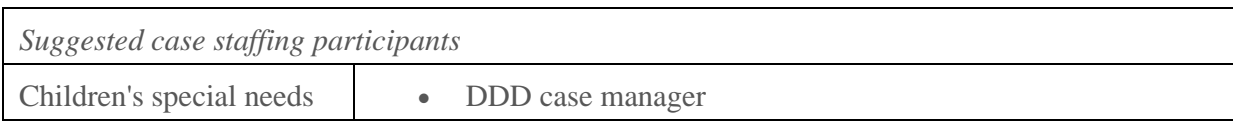

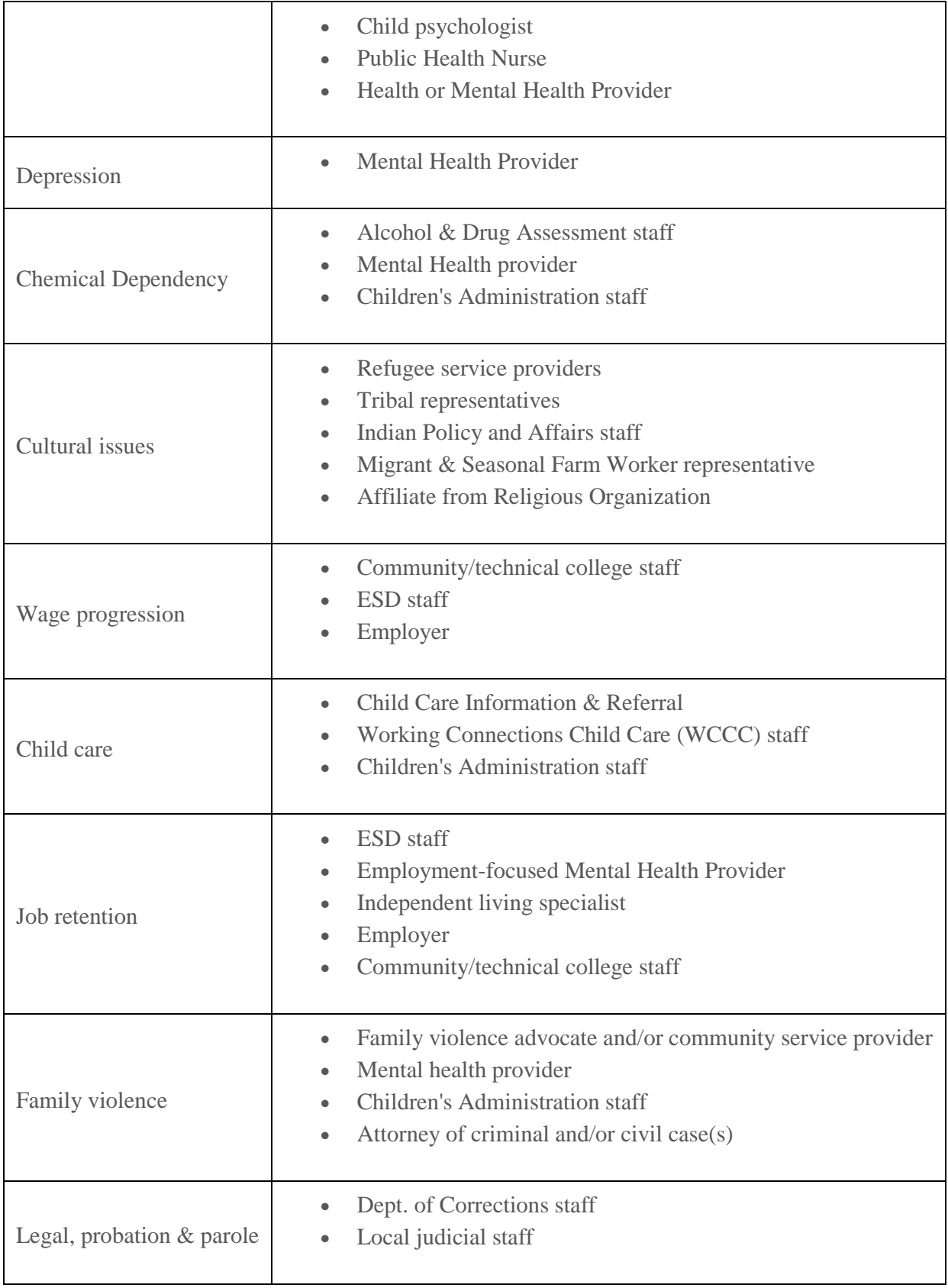

## 3.5.5 What are the benefits of case staffing?

In most situations, a eCase staffings usually provides another approach to identify concerns by bringing together a multidisciplinary team of experts to review cases, identify resolution strategies, and recommend solutions. Bringing the group together for this purpose increases everyone's understanding of services and expertise available in the community and provides an opportunity for creative problem solving and resource development.

A good case staffing brings the right people to the table to identify the needs and suggest or supply the resources to meet those needs. For more information regarding good cause/NCS case staffings, please refer to section [3.6.1 Entering Sanction.](https://www.dshs.wa.gov/esa/chapter-3-tools/361-entering-sanction)

## 3.5.6 Case Staffing - Step-by-step guide

- 1. The WFPS/WFSSS:
	- 1. Determines the type of case staffing needed (all cases, specified type of cases or a difficult case) and then,;
	- 2. Invites the appropriate case staffing attendees; and
	- 3. Prepares copies of the IRP/case demographics for the staffing.
- 2. The case staffing group:
	- 1. Identifies, prioritizes and determines who will meet each person's participant's need;
	- 2. Increases emphasis on work/work activities as other issues are resolved;
	- 3. Creates short-term and long-term goals, with plans to meet each; and
	- 4. Establishes and documents in eJAS time frames for results or review of the IRP.
- 3. TAfter the case staffing, the WFPS/WFSSS:
	- 1. Makes the agreed upon referrals, updates the IRP and NSA-EA plan as needed;
	- 2. Authorizes needed support services; and
	- 2. Documents:
	- 3. Documents
		- The attendees,
		- Circumstances of the case,
		- Case staffing results including issues, strengths, EA plans and any steps necessary to address issues,
		- When doing NCS case staffing, an explanation of the decision whether or not to pursue sanction/NCS using the NCS eJAS tool. Please refer to section [3.6.1](https://www.dshs.wa.gov/esa/chapter-3-tools/361-entering-sanction)  [Entering Sanction](https://www.dshs.wa.gov/esa/chapter-3-tools/361-entering-sanction) for more information.

the attendees, the review of the circumstances of the case, the case staffing results including identified issues, strengths, EA plans and any action steps necessary to address issues in the case staffing section in eJAS. All required activities resulting from the case staffing must also be documented in the IRP. Case Staffing screens are considered special records (highly protected) for DSHS-only (See guide below).

Note: s information from a good cause/NCS case staffing using the NCS eJAS tool. Please refer to section [3.6.1 Entering Sanction](https://www.dshs.wa.gov/esa/chapter-3-tools/361-entering-sanction) for more information. It is critical that you invite the Children's Administration (CA) Social Service Specialist to the good cause/NCS case staffing if the family is involved with CA.

Note: Case Staffing screens are considered special records (highly protected) for DSHS-only (See guide below).

In addition to the eJAS Case Staffing documentation, you must include the following information:

- Document that all available information was reviewed and discussed with one or more professionals, and
- An explanation of the decision whether or not to pursue sanction / NCS.

It is critical that you invite the Children's Administration (CA) Social Service Specialist to the good cause/NCS case staffing if the family is involved with CA. Try to re-engage the person back into appropriate WorkFirst activities.

### eJAS Case Staffing Step-by-Step Guide

- 1. Log into eJAS, enter the **elient's participant's** JAS ID number and from the main menu, click on the "Case Staffing/extension AnalysisExtension Review" link. Once the Case Staffing page, click on the "Click Here to Create Case Staffing EventCreate Case Staffing" link.
- 2. Case Data Tab:
	- o **Staffing Date:** Enter the date. To display the calendar help screen, click the icon beside the staffing date entry box.
	- o **Component IRP:** To display the active components and IRP screen, click this button.
	- o **Referral:** To create and send a referral, click this button.
	- o **Completed Date:** Complete this box ONLY when you have fully finished the cCase sStaffing. Once completed you can'net modify this Case Staffing event anymore.
- 3. Attendees Tab:
	- o Enter a minimum of two Case Staffing attendee's names in the boxes provided. A minimum of two professionals are **required** to conduct the case staffing, the assigned worker (WFPS/WFSSS) counts as one professional.
- 4. Issues/Notes Tab:
	- o Click "Create New Notes."
	- o On the Create Notes page, select the issues prior to documentation
- o Click "Begin Notes."
- o Enter your notes on the text box.
- o Click "Continue with Note List" to go to the next issue or go back to Case Staffing.
- 5. Case Staffing Result Letter:
	- o Select the Case Staffing Result Letter and customize the letter to reflect the results of the case staffing. Print the letter and give/send the **person-participant** a copy of the letter. If necessary, translate the Case Staffing Result Lletter into the appropriate language and send translated document to DMS.
- 6. Saving:
	- o Clicking from one tab to another will save the entries for the previous tab.
	- $\circ$  To save a Case Staffing entry as complete, you need to enter a d**D**ate and select the appropriate case staffing event type(s)
		- Sanction
		- 60 month
		- Exempt
		- **Other**

## 3.6.1 Entering Sanction

# Non-Compliance Sanction (NCS) Policy

Revised 4/1006/xx/08/01/2017

*Legal References:*

- *RCW [74.08.090;](http://apps.leg.wa.gov/RCW/default.aspx?cite=74.08.090) [74.08A.260](http://apps.leg.wa.gov/RCW/default.aspx?cite=74.08A.260) & [.270](http://apps.leg.wa.gov/RCW/default.aspx?cite=74.08A.270)*
- *[WAC 388-310-1600](http://apps.leg.wa.gov/WAC/default.aspx?cite=388-310-1600)*

The *Non-compliance Sanction Policy* section is divided in three separate sub-sections:

- Section 3.6.1 *Entering Sanction* describes how to make the sanction decision. This section includes:
	- o [3.6.1.1](https://www.dshs.wa.gov/esa/chapter-3-tools/361-entering-sanction#3_6_1_1) What is the non-compliance sanction policy?
	- o [3.6.1.2](https://www.dshs.wa.gov/esa/chapter-3-tools/361-entering-sanction#3_6_1_2) What are sanctions?
	- o [3.6.1.3](https://www.dshs.wa.gov/esa/chapter-3-tools/361-entering-sanction#3_6_1_3) How long do sanction reductions last?
	- o [3.6.1.4](https://www.dshs.wa.gov/esa/chapter-3-tools/361-entering-sanction#3_6_1_4) When do I send a good cause appointment/NCS case staffing letter?
	- o [3.6.1.5](https://www.dshs.wa.gov/esa/chapter-3-tools/361-entering-sanction#3_6_1_5) What is the good cause 10-day period?
	- o [3.6.1.6](https://www.dshs.wa.gov/esa/chapter-3-tools/361-entering-sanction#3_6_1_6) How do I set up the good cause/NCS case staffing?
	- o [3.6.1.7](https://www.dshs.wa.gov/esa/chapter-3-tools/361-entering-sanction#3_6_1_7) How do I set up the home visit (or alternative meeting)?
- $\circ$  [3.6.1.8](https://www.dshs.wa.gov/esa/chapter-3-tools/361-entering-sanction#3_6_1_8) What if the post office returns the participant parties mail is returned by the post office?
- o [3.6.1.9](https://www.dshs.wa.gov/esa/chapter-3-tools/361-entering-sanction#3_6_1_9) What happens at the good cause/NCS case staffing?
- $\circ$  [3.6.1.10](https://www.dshs.wa.gov/esa/chapter-3-tools/361-entering-sanction#3_6_1_10) How do I decide if the **parent-participant** has good cause?
- $\circ$  [3.6.1.11](https://www.dshs.wa.gov/esa/chapter-3-tools/361-entering-sanction#3_6_1_11) What if I determine the **parent-participant** doesn't have good cause?
- [3.6.1.12](https://www.dshs.wa.gov/esa/chapter-3-tools/361-entering-sanction#3_6_1_12) What if the parent-participant fails to attend the good cause/NCS case staffing?
- o [3.6.1.13](https://www.dshs.wa.gov/esa/chapter-3-tools/361-entering-sanction#3_6_1_13) What is the NCS case staffing documentation standard?
- o [3.6.1.14](https://www.dshs.wa.gov/esa/chapter-3-tools/361-entering-sanction#3_6_1_14) What do I do after the NCS case staffing?
- $\circ$  [3.6.1.15](https://www.dshs.wa.gov/esa/chapter-3-tools/361-entering-sanction#3_6_1_15) What if no contact is made with the **parent-participant** at the home visit (or alternative location meeting)?
- o [3.6.1.16](https://www.dshs.wa.gov/esa/chapter-3-tools/361-entering-sanction#3_6_1_16) What happens at the home visit (or alternative meeting)?
- o [3.6.1.17](https://www.dshs.wa.gov/esa/chapter-3-tools/361-entering-sanction#3_6_1_17) What if the supervisor disagrees with the recommendation for sanction/sanction penalty?
- o [3.6.1.18](https://www.dshs.wa.gov/esa/chapter-3-tools/361-entering-sanction#3_6_1_18) When do I send the adverse action notice?
- o [3.6.1.19](https://www.dshs.wa.gov/esa/chapter-3-tools/361-entering-sanction#3_6_1_19) eJAS/ACES Codes
- o [3.6.1.20](https://www.dshs.wa.gov/esa/chapter-3-tools/361-entering-sanction#3_6_1_20) Entering Sanction Step-by-Step Guide
- [Section 3.6.2](https://www.dshs.wa.gov/esa/chapter-3-tools/362-ending-sanction) *Ending Sanction* describes what happens after a person participant is sanctioned and if they decide to stay in sanction for two months.
- [Section 3.6.3](https://www.dshs.wa.gov/esa/chapter-3-tools/363-non-compliance-sanction-re-applications) *NCS Reapplications* describes how to process reapplications
- [Section 3.6.4](https://www.dshs.wa.gov/esa/chapter-3-tools/364-permanent-tanf-disqualification) *Permanent TANF Disqualification* describes why and how a participantperson ean bebecomes permanently disqualified from receiving TANF/SFA.

## 3.6.1 Entering Sanction

## 3.6.1.1 What is the Non-compliance Sanction policy?

The non-compliance sanction (NCS) policy -terminates TANF eash assistance when adults participants refuse to do their part to actively prepare for and seek employment, or otherwise participate, for two months in a row. We **do note of the notion**'t require dependent teens to participate and **do** notdon't sanction them for failure to participate.

The non-compliance sanction policy also terminates TANF cash assistance when mandatory WorkFirst **adults-participants** fail to attend a non-compliance case staffing and we are notaren't able to make contact with them at the subsequent home/alternative site visit.

The ultimate goal of the NCS policy is to re-engage WorkFirst families currently in sanction status and to encourage them to take full advantage of the opportunities offered by the program. Sanction is notisn't a punishment, but instead it is a tool to promote personal accountability and responsibility.

The policy is designed to provides numerous opportunities for participant the parent(s) to re-engage in appropriate WorkFirst activities and address any barriers to participation. For best results, staff should intervene early and take any opportunity to contact the **participantspeople** who are in noncompliance with their WorkFirst requirements.

## 3.6.1.2 What are sanctions?

A sanction is a penalty that reduces or terminates the a family's TANF cash assistance. We impose a sanction penalty when a **person-participant** is able, but refuses without good cause to:

- Provide information needed to develop the Individual Responsibility Plan (IRP), including completing any required Comprehensive Evaluation(s),
- Show up for scheduled appointments with the people who provide WorkFirst services and follow participation and attendance rules,
- Sign the IRP,
- Participant in Do IRP activities, or
- Accept a job (that meets the criteria in [WAC 388-310-1500\)](http://app.leg.wa.gov/wac/default.aspx?Cite=388-310-1500).

If we discover a **person-participant** is unable to participate in the activities in the IRP, we may:

- Revise the IRP to an appropriate activity;
- Defer<del>; or</del>
- Exempt the person from participation.

There are two types of sanction penalties:

- Sanction reduction penalty: we reduce the family's TANF cash assistance by the **person's** participant's share, or 40%, whichever is more, when the participantparent doesn't have good cause and attends their NCS case staffing or home visit.
- Sanction case closure penalty: We terminate TANF cash assistance when the parent participant doesn't have good cause and fails to attend their NCS case staffing and home visit.

## 3.6.1.3 How long do sanction reductions last?

MWe count months of sanction count because adults-participants who stay in sanction for two months in a row without good cause may lose their cash assistance. TANF recipients who are in sanction on November 1, 2014 and whose current grant reduction started before that date may stay in sanction for four months in a row before losing their cash assistance.

If a sanctioned participant person receiving a reduced grant exits TANF cash assistance for a reason other than NCS termination, and then reapplies for TANF and the case is reopened after November 1, 2014, the sanction count will resume:

- In month one of sanction if TANF closed after sanction was approved but before the month benefits were scheduled to be reduced,
- $\bullet$   $\overrightarrow{H}$  in month two of sanction if TANF closed while the participant was receiving a reduced grant due to sanction.

. For example, a participant's sanction was approved on 8/15/16, the sanctioned grant scheduled for 9/1/2016. This participant's TANF terminated 8/31/16 for no Eligibility Review (ER). If the participant reapplies for TANF, they will return in month one of sanction. If this same participant closed 9/30/16 for no ER after receiving a sanctioned grant, they would return in month two of sanction. WorkFirst cash assistance case is closed effective October 2013, while in the second month of a four month sanction. If the person reapplies any time after November 1, 2014, he or she will be in month two of sanction if the case is reopened, unless they are unable to participate. Please refer to – *How might changes in circumstances changes a person's grant, IRP or cure requirements?*

## 3.6.1.4 When do I send a good cause appointment/NCS case staffing letter?

When a **person participant is notisn't** participating as required, the WFPS/SSS will receive an immediate notification from the service provider. When this occurs, the WFPS/SSS does a Continuous Activity Planning (CAP) staffing with the provider, and if the **provider refers the** participant parent is referred back to the CSO, determines whether or not they the parent had a good reason for not participating. (See [3.9.1.5](https://www.dshs.wa.gov/esa/chapter-3-tools/391-federal-participation-requirements) *How do we treat excused and unexcused absences step-bystep.)*

WAC 388-310-1600(2) states parents participants have 10 days to contact us when they don't meet WorkFirst requirements so they can talk to us about the situation. Parents-Participants can contact us in writing, by phone, by going to the appointment described in their good cause letter, or by asking for a different appointment time. It also states we must always send a good cause letter and give the **parent participant** 10 calendar days to provide information about why there may "good cause" for not complying. This ensures:

- We meet policy and legal requirements,
- We involve Mmore than one person is involved in making the sanction decision, and
- The participant parent has an opportunity to bring someone with them to their good cause/NCS case staffing appointment.

WFPS/SSS must follow Aall of the steps of the good cause process-**must be followed**, even if you are able to reach the **person-participant** by phone to discuss the situation. You need to complete a thorough review of the case and document that you conducted the review has been conducted and that the **participant person** had the opportunity to explain the non-participation.

If a **person-participant** calls or comes in prior to the scheduled good cause appointment and wants to participate – you have two choices:

- Cancel the good cause appointment, complete a new IRP and pursue sanction if they fail to comply with the new IRP; or
- Conduct a good cause determination right then (if they waive their  $\frac{10-10}{10}$  day notice) following established guidelines, sanction as appropriate, and use the new IRP as the start of the **person's** participant's cure.

If the parent does not doesn't wish to waive their 10-day notice, attempt to re-engage them at the scheduled good cause/NCS case staffing.

If you give a **parent participant** less than 10 calendar days to establish good cause or make the good cause determination over the phone without sending a letter, the case is notisn't procedurally correct and the sanction is invalid.

## 3.6.1.5 What is the good cause 10-day period?

In counting the 10 days, day 1 begins when we mail or give the "good cause" letter to the participant. This is the same as how we count the 10-day period for adverse action notices. Allow for an additional business day when the letter isn't mailed out the same day that it generates (either locally or centrally printed in Olympia). If the 10th day falls on a weekend or holiday, the participant has until the following business day to provide the information requested.

Document in eJAS how you sent the letter to the participant (in-person delivery, locally mailed, or centrally printed/mailed).

The following scenarios are examples of how to count the 10-day good cause period. All scenarios assume that today's date is 8/4/2010:

### *Day 1 is 8/4/10 and Day 10 is 8/13/10*

- You locally print and hand the good cause letter to the participant in the office. The date on the letter is 8/4/10. Document in eJAS that you handed the participant the letter on 8/4/10.
- You locally print and place the good cause letter in outgoing CSO mail before the afternoon local mail cutoff. The date on the letter is 8/4/10. Document in eJAS that you locally mailed the letter on 8/4/10 before the afternoon cutoff.

### *Day 1 is 8/4/10 and Day 10 is 8/16/10*

 You locally print and place the good cause letter in outgoing CSO mail after the afternoon local mail cutoff. The letter will go out the next business day. The date on the letter is 8/4/10. Since 8/14/10 falls on a weekend, the participant has until the end of the next business day (8/16/10) to provide good cause.

 You choose central print to mail the good cause letter to the participant. The letter will go out the next business day. The date on the letter is 8/4/10. Since 8/14/10 falls on a weekend, the participant has until the end of the next business day (8/16/10) to provide good cause.

## 3.6.1.6 How do I set up the good cause/NCS case staffing?

The first step is to set up a good cause appointment/NCS case staffing with the participant to find out if there is a good reason for not participating. Mail a good cause (*WorkFirst Non-Participation* 085- 01) appointment letter to the participant, with the appointment date as close to the  $10<sup>th</sup>$  day as possible while allowing for 10-day notice. Also schedule the participant's home visit (or alternative meeting) in case the participant doesn't attend the scheduled non-compliance case staffing in the space provided in this letter.

Arrange for the good cause/NCS case staffing in compliance with any limited-English proficiency (LEP) and Equal Access (EA) plans to communicate effectively with the non-participating parent/caregiver.

Conduct an NCS case staffing during the good cause appointment to decide whether to initiate a sanction for refusal to participate without good cause. Follow the procedures in section [3.5 Case](https://www.dshs.wa.gov/esa/chapter-3-tools/35-case-staffing)  [Staffing](https://www.dshs.wa.gov/esa/chapter-3-tools/35-case-staffing) to set up the staffing. Document any information the participant provides about the nonparticipation (phone calls or documents) before the case staffing occurs.

Include the following people in the case staffing:

- The non-participating parent/caregiver (if they show up for the good cause appointment).
- Anyone the non-participating parent/caregiver brings with them.
- Two other relevant professionals, such as a Social Service Specialist or applicable persons from other agencies involved with the participant, which may include tribal representatives, WorkFirst partners, family violence advocates, or LEP pathway providers.
- Children's Administration (CA) staff if they currently work/recently worked with the family. Incorporate supported activities CA may require the families to do like counseling or treatment into the IRP. CA staff can help re-engage the participant into moving towards a more positive direction. Document that you checked to see whether there was CA involvement and if so, they received an invitation.

Make sure that a minimum of two professionals attend the case staffing. Remember that the assigned worker (WFPS or WFSSS) counts as one professional. In no case can a case manager be the only one making a decision to sanction.

## 3.6.1.7 How do I set up the home visit (or alternative meeting)? The WFPS or SFSSS:

- Schedule the home visit (or alternative meeting) must be scheduled for a time no more than seven days after the noncompliance case staffing, but may be the same dayeould be scheduled for the same day. We .
- Schedules the two meetings at least one day apart if it is an alternative meeting instead of a home visit, and both meetings are at the CSO.
- Notifies notify the participant parent of the date, time and location of the home visit (or alternative meeting) in the good cause (WorkFirst Non-Participation 085-01) appointment letter discussed in [3.6.1.6.](https://www.dshs.wa.gov/esa/chapter-3-tools/361-entering-sanction#3_6_1_6)
- We also eExplains in the 085-01 that the WFPS or WFSSS shows for a home visit (or alternative meeting) will only be attempted if the participant parent doesn't does not attend the noncompliance case staffing.

Note: Please see 6.5.12 for more information about what to include in letters to a participant in the Address Confidentiality Program (ACP).

The address for the home visit will be estimated by participant parent is residential address. In some circumstances, an alternate location (and an alternative meeting) may be advisable. If a home visit cannot be completed due to a parent's participant's homelessness or an in-home visit would be unsafesafety for the family or the case manager prevents the completion of a home visit, the WFPS/SSS may complete the alternative location meeting **could be completed** at the CSO or at an alternate location. The WFPS/SSS must clearly document Tthe reason for using an alternative location meeting should be clearly documented in eJAS sanction case notes. Make sure any meeting at an alternative location is easily accessible for the parentparticipant. It should be as close to the **parent's participant's** home as possible. Only use the CSO when it is the best or only option for the participant parent.

### 3.6.1.8 What if the post office returns the parent's participant's mail is returned by the post office?

Returned mail may prevent us from putting *participants parents* into sanction status. For example, if a **parent participant's mailed IRP is returned returns**, they would have good cause for failure to participate because they did notdidn't know what wasthe requiredment. We also cannot can't place a participant parent into sanction if the postal service returns their good cause interview appointment letter is returned by the post office because they have a right to attend those case staffings.

However, once we make the sanction decision is made, per [WAC 388-458-0025 a](http://app.leg.wa.gov/WAC/default.aspx?cite=388-458-0025)nd [388-310-](http://app.leg.wa.gov/WAC/default.aspx?cite=388-310-1600) [1600\(](http://app.leg.wa.gov/WAC/default.aspx?cite=388-310-1600)4), we are only obligated to send out a 10-day change in benefits letter. There are no provisions to lift sanction/reinstate full benefits if the post office returns the change in benefits letter is returned by the post office.

In these cases, the grant will likely be closed for loss of contact. If the **participant parent** reapplies, staff should reissue the adverse action notice and open the case in sanction.

## 3.6.1.9 What happens at the good cause/NCS case staffing?

There are two stages at the NCS case staffing. First, determine if the **participant parent** has good cause for failure to meet WorkFirst requirements. Second, if you determine the **parent participant** doesn't have good cause, use the eJAS Non-Compliance Case Staffing & Review Criteria tool to determine the next appropriate step for them-parent.

As you conduct the case staffing, comply with any LEP and EA plans so you can communicate as effectively as possible with the non-participating **parent/caregiverperson**. Use the case staffing guidelines established under [3.5.1 What is a Case Staffing?](https://www.dshs.wa.gov/esa/chapter-3-tools/35-case-staffing)

Once you have made the decision, document issues discussed and the results of the case staffing. Explain why the department determined good cause or decided to sanction, using the NCS Case Staffing Documentation Standard. You must also send the parentparticipant a case staffing results letter.

## 3.6.1.10 How do I decide if the parent-participant has good cause?

Our goal is to involve participantseople in WorkFirst activities to increase their family's ability to earn a living and provide support for their children, not to place them in sanction status. It is very important to determine and document whether a **person-participant** is refusing, or unable to comply. If a **personparticipant** is unable to comply and tells us why, then we can work more effectively with that personthem and their and his or her family.

We need to be particularly careful not to place **participants people** in sanction status who **do notdon't** comply because they **do notdon't** have affordable or appropriate child care, and don't know what help is available. There is a special brochure [\(WorkFirst Opportunities Brochure DSHS 22-1125\)](https://www.dshs.wa.gov/SESA/publications-library?title&field_program_topic_value=All&field_job__value=22-1125&field_language_available_value=All&field_print_copies_available__value=All&field_large_print_available__value=All) that you can use to give basic Child Care information to all persons who face sanction.

Anyone who is notisn't fully participating as required has good cause if they are unable to do the required WorkFirst activities, or if there are significant barriers outside of their control that prevent full participation. Some pProblems to review with every participant that may prevent compliance, and that should be reviewed with every individual before being placed in sanction may include having:

- An unmet need for Equal Access services (EA).
- Limited-English proficiency (LEP), not addressed through interpreters or translations that result in the **person-participant** not understanding what is required WorkFirst requirements.
- An emergent or severe medical condition (verified by health care professional) of the **person** participant or a family member in the participant's carethey care for.
- Mental health or chemical dependency issues.
- Family violence.

Immediate legal concerns.

Don't consider Nnon-participation due to unexcused absences will not be considered good cause unless there is a significant circumstance outside of the **person's participant's** control, such as family violence or hospitalization that made it impossible for the participantperson to call in to get the absence excused.

If you don't have enough information to make a good cause decision, give the non-participating **person-parent/caregiver** a written request for any needed additional proof. For example, if the **participant person** reports a new barrier, it is critical to give/send **themthe person** a letter requesting documentation or verification of the barrier. **Do not**Don't send a recommendation to impose a sanction until a you make a decision has been made based on the verification provided.

If we find the **parent participant** had good cause for failure to participate in his or hertheir assigned activities, document the decision in eJAS sanction case notes using the NCS documentation standard. Determination of good cause requires a change in the IRP to reflect the appropriate activities and level of services the person needs to successfully participate in the program and may require:

- A comprehensive evaluation;
- Modified participation requirements and/or support services and a new IRP;
- A deferral from a specific activity or an exemption.

Note: PRISM is a useful tool to identify potential issues that prevent participation; however, use of PRISM to gather information for purposes of imposing sanctions for failure to follow through with requirements is prohibited.

### 3.6.1.11 What if I determine the parent-participant did notdoesn't have good cause?

If you determine the **person-participant** did not doesn't have good cause for failure to participate, complete the eJAS Non-Compliance Sanction Case Staffing & Review Criteria tool (NCS eJAS tool).

The purpose of the NCS eJAS tool is to document that we followed the sanction process-was followed, gave the person-participant was given every opportunity to participate, and reviewed the case with others and agreed that others have reviewed the case and agree with any the sanction decision. It also helps you determine the next appropriate step based on all available information. The participantperson could be placed in sanction reduction, sanction termination, or be re-engaged.

In addition, if the **the personparticipant** attends their NCS case staffing, go over the following as you go through the NCS case staffing & review tool:

- Discuss how participation will help them and their family.
- Make sure the **person-participant** has an opportunity to participate, which may include:
	- Changing IRP requirements if different WorkFirst activities will help the **person** participant move towards independence and employment sooner.
	- Providing support services the **person-participant** needs to participate.
- Describe the sanction penalties, what happens if a **person-participant** stays in sanction and how to end the sanction.
- Explain that continued refusal to participate without good cause, may result in a decision to close the cash grant once the **person-participant** has been in sanction status for two months in a row;
- Explain that if a **person-participant** has three NCS case closures, they will be permanently disqualified disqualify from receiving TANF/SFA, and that their entire family will be ineligible for TANF/SFA as long as the disqualified participant person lives in the home;
- Explore how the person participant plans to care for and support their children (this is called the Child Safety Review) if their case is closed closes, including local resources that may help meet their needs;
- Explain to the non-participating **person-parent/caregiver** that they may be able to receive CEAP if the supervisor or designee approves their case for closure (see [Section 3.6.3.2\)](https://www.dshs.wa.gov/esa/chapter-3-tools/363-non-compliance-sanction-re-applications)
- Document issues discussed and the results of the case staffing in the NCS eJAS tool, using the NCS Case Staffing Documentation Standard.

## 3.6.1.12 What if the **person-participant** fails to attend the good cause appointment/NCS case staffing?

If the **person fails to attendparticipant fails to attend** the good cause appointment/NCS case staffing:

- Determine whether the **person-participant** was able to participate (in the required activities as outlined in the IRP) during the sanction case staffing based on whatever information is available (such as case notes, information from other professionals and medical records).
- Document issues discussed and the results of the case staffing in the NCS eJAS tool, using the NCS Case Staffing Documentation Standard
- Use the Case Staffing Result Letter to document that they waived the opportunity to attend and to describe the outcome of the staffing.
- If the case staffing results in a finding of no good cause, attempt to contact the person participant via the scheduled home visit or alternative meeting .
- Mail the **person-participant** information about resources the family may need if their TANF grant is closed.. This qualifies as the Child Safety Review if the person does not show up for their NCS case staffing.

## 3.6.1.13 What is the NCS case staffing documentation standard?

In addition to any eJAS Case Staffing documentation, the WFPS/WFSSS who conducted the staffing you must include document the following information:

- TDocument that you reviewed and discussed all available information, including strengths and barriers, was reviewed and discussed with one or more professionals,
- Document that strengths and barriers were reviewed and discussed,
- An explanation of the decision whether or not to pursue sanction.
- Document thatThat you provided a sanctioned parent participant was provided with information about resources they may need if their case is closed closes.

## 3.6.1.14 What do I do after the NCS case staffing?

After the NCS case staffing, send the case staffing result letter explaining:

- What the **participant person** failed to originally **comply withdo**.
- The results of the NCS case staffing.
- Any rRecommendations to impose sanction as appropriate.
- The date and time of the scheduled home visit/alternative meeting (if the parentparticipant didn't not attend the staffing and good cause was notwasn't found).

If the participant parent attended the staffing, and good cause was notwasn't found, the WFPS or WFSSS sends a sanction/sanction penalty recommendation to the supervisor or designee for approval. If the supervisor approves sanction/sanction penalty is approved, the WFPS or WFSSS applies the reduced grant sanction and sends an adverse action notice.

If the **parent participant did not didn't** attend the staffing, the WFPS or WFSSS will attempt to contact them **parent** at the previously scheduled home visit (or alternative meeting). If the **participant parent** contacts you before the home visit occurs,  $\frac{d}{dt}$  is fine to you may treat this as an alternative meeting and complete the home visit in the office or over the phone. Document when and where the meeting occurred in the NCS tool.

## 3.6.1.15 What happens at the home visit (or alternative meeting)?

The WFPS or WFSSS will-attempts to contact the participant parent at the date, time and address specified on the 085-01 for the home visit (or alternative meeting).

If contact is made with the **parent participant** at the home visit (or alternative meeting), the **case** managerWFPS/WFSSS will explains to them parent that good cause wasn't not found at the noncompliance case staffing and that they **parent** will be referred for a reduced grant sanction unless it is determined that they have good cause.

If the **parent-participant** is willing to discuss the case, the **case managerWFPS/WFSSS** will uses the NCS Home Visit Summary form to take the actions below. If the participant parent doesn't not have good cause, when the case managerWFPS/WFSSS returns to the office, they will enter this information into eJAS and send the NCS Home Visit Summary to DMS stamped "completed".

#### Note: Be sure to document any reason for delay.

- Review the good cause decision with the parentparticipant.
- Discuss how participation will help their family.
- Make sure the **personparticipant** has an opportunity to participate, which may include:
	- Changing IRP requirements if different WorkFirst activities will help the personparticipant move towards independence and employment sooner.
	- Providing support services the **participant person** needs to participate.
- Describe the sanction penalties; –what happens if a **person-participant** stays in sanction and how to end the sanction.
- Explain that continued refusal to participate without good cause, may result in a decision to close the TANF cash grant once the **person-participant** has been in sanction status for two months in a row;
- Explain that if a **participant person** has three NCS case closures, they will be permanently disqualified from receiving TANF/SFA, and that their entire family will be ineligible for TANF/SFA as long as the disqualified **participant person** lives in the home;
- Explore how the participantperson plans to care for and support their children (this is called the Child Safety Review) if their case is closed, including local resources that may help meet their needs;
- Explain to the sanctioned **participant person** that they may be able to receive CEAP if the supervisor or designee approves their case for closure (see Section 3.6.3.2);
- Offer to start the sanction cure if the participantparent has decided to reengage in WorkFirst activities by completing the sanction reengagement portion of the CE and the IRP. Staff can use the NCS Home Visit Summary form to document client CE responses and the IRP activities if they don't have access to eJAS during the home visit, and then document the results in eJAS and mail the IRP to the client when they return to the office.
- Schedule an in-person CE at the CSO if the participant chooses to engage and needs a new CE.

If contact is made with the **parent-participant** at the home visit (or alternative meeting), and there is no reason to change the good cause decision, the WFPS/or-WFSSS will recommends sanction reduction and termination after two months of sanction. If the supervisor/designee approves the sanction and subsequent termination is approved, the WFPS/ or WFSSS applies the reduced grant sanction and sends an adverse action notice.

If The WFPS/WFSSS closes out the NCS eJAS tool, updates the IRP and re-engages the parent in appropriate WorkFirst activities if they determine good cause is determined at the home visit (or

alternative meeting), the case manager will close out the NCS eJAS tool, update the IRP and reengage the parent in appropriate WorkFirst activities.

### 3.6.1.16 What if no contact is made with the **participant -parent** at the home visit (or alternative location meeting)?

The WFPS/-or-WFSSS documents in the NCS eJAS tool the reason that contact wasn't not possible and sends any sanction/sanction penalty recommendation to the supervisor or designee for approval. The WFPS/WFSSS applies the sanction case closure penalty (without a reduced grant period) and sends an adverse action termination notice when If the supervisor/designee approves the sanction/sanction penalty. penalty is approved, the WFPS or WFSSS applies the sanction case closure penalty (without a reduced grant period) and sends an adverse action termination notice. If the home visit/alternative meeting needs to be rescheduled, the WFPS/WFSSS will send a new 85- 01, allowing adequate mailing time.

#### The WFPS/WFSSS:

- Documents the reason under #15 in the Sanction Review tool if you reschedule the home visit/alternative meeting
- Documents under the appropriate confidential note if you reschedule the home visit due to an unsafe location
- Sends an 85-01 with the new home visit date/time and location (if applicable), allowing adequate mailing time

**Note: Contact, defined as a conversation about the sanction/termination between the sanctioned client participant and a WFPS/ or WFSSS, either in person or by phone, must be made before the reinstating TANF/SFA can be reinstated. A voicemail, receipt of an application, or some other message doesn' not qualify as contact. Contact with anyone other**  than WF staff won'ill not qualify for the purpose of reinstatement.

A WFPS/WFSSS takes the following steps if contact has been made happens after completing an approval ofa sanction case closure penalty has been approved and sending the notice ofa proposed termination notice has been sent, but prior to the effective date of termination, a WFPS will take the following steps::

- Remove the NCS termination so it will not won't count as one of the three NCS case closures that would leads to permanent disqualification;
- Determine whether to open the TANF grant effective the beginning of the month using the reinstate function, without requiring participation for the 4 week cure period. **first**. You won't reinstate the case when the **participant person** received 10-day notice of case closure for sanction and for another reason, unless they person resolves the other reason for case closure prior to termination, and;
- Determine whether to code the sanction grant reduction penalty so the month after the proposed termination will be month one of a two-month reduced grant sanction. You won't code a sanction grant reduction penalty when the **participant<del>person</del>** is unable to participate.
- The WFPS/WFSSS must offer the participant parent an opportunity to reengage in WorkFirst, just as would have been done had they-**parent** been available at the home visit.

#### **Example:**

Amber did-notn't attend her NCS staffing March 19 and was-notn't available for her home visit March 22. Sanction was approved, and her TANF termination would be effective April 30.

On March 31, a WFPS returns a call and speaks with Amber. No evidence is provided that would reverse the good cause decision made at the staffing and Amber is currently able to participate.

The WFPS:

- Reinstates TANF as of May 1,
- Removes the NCS termination,
- Codes the sanction reduction penalty. May will be month one of a two-month reduced grant sanction, and
- Offers Amber an opportunity to reengage in WorkFirst and start her sanction cure.

If the **parent-participant** is willing to engage in WorkFirst, complete a reengagement interview including the REIN tool and Part Four of the CE.

Note: The original NCS tool would have been completed when the proposed termination notice was sent.

If the **parent-participant** is not willing to engage in WorkFirst, track the sanction in the CLMR by completing the first two questions in the REIN tool, using the date of the reinstatement letter in the field for the approval letter date.

## 3.6.1.17 What if the supervisor disagrees with the recommendation for sanction/sanction penalty?

When a **participant person** is referred for sanction, the supervisor/designee will review the NCS eJAS tool to determine whether the sanction policy and process was correctly followed. The supervisor/designee may deny the sanction/sanction penalty recommendation due to:

- Inadequate or untimely notice for the good cause/NCS case staffing appointment
- Case staffing done incorrectly (such as one **person-participant** did the staffing and made the decision)
- CA involvement, but failed to invite CA
- Failure to do a Child Safety Review (or send out material to no-shows)

The supervisor/designee may also deny the sanction/sanction penalty recommendation when the personparticipant:

- Didn't know what their IRP required
- Was sanctioned for an activity not in their IRP
- Had unaddressed barriers to participation
- Reported a barrier and we failed to respond
- Had good cause for failure to participate

A denial will send the case back to the case manager to review and correct. The case manager can make necessary corrections and send the case back for a decision or close out the tool when the sanction or case staffing was invalid.

### 3.6.1.18 When do I send an adverse action notice?

The department cannot sanction parents participants until a 10 day notice of adverse action is sent to the client. The earliest date you can make the sanction decision and send out the adverse action notice depends on whether the parent contacts you within the 10-day good cause period. If the participanterson does not show up for his or her NCS case staffing, do not send the notice until after you have attempted the follow up home visit/alternative meeting.

- **Contact from parent participant within the 10 days good cause period**: When **participant parents** contact us to tell us they will not participate or do not have a good cause anytime during the 10-day period, the notice of adverse action can be issued. The department does not have to wait until the 10th day to issue the adverse action notice. Document the contact and the participantparent's statements in eJAS.
- **Incomplete information from participantparent within the 10 days**: When a participantparent provides some information but not everything needed to make a good cause determination, the department must inform the **participant parent** in writing what else is needed and allow a reasonable amount of additional time to respond. A reasonable amount of time is not necessarily 10 days. This second request does not make the first good cause letter invalid. Send an updated good cause letter with the date this information is due.
- **No contact within the 10-days:** When a participantparent does not respond at all and does not attend the scheduled good cause meeting, the department must wait until the 10th day to send

the adverse action notice. However, if the **parentparticipant** contacts you and establishes good cause by the end of the 10th day, you must rescind the adverse action letter.

- **Simultaneous notice of non-participation and intent to not participate**: A parentparticipant may tell you that she or he doesthey do not intend to participate at the same time you find out that she or he has they have not been participating. When this occurs, hand the parent participant a good cause letter or mail the letter. See [3.6.1.4,](https://www.dshs.wa.gov/esa/chapter-3-tools/361-entering-sanction#3_6_1_4) When do I send a good cause appointment/NCS case staffing letter? for more information.
- The adverse action letter addressed to head of household must specify the name of the participant person in the household who is being placed in sanction.
	- This applies for both one and two parent households.

WAC 388-310-1600(5) states once we decide that a **parent participant** did not have a good reason for failing to meet WorkFirst requirements, we must tell them the parent what they he or she failed to do. This must be added to the **participan<del>paren</del>t's** adverse action notice. We must tell the **participant** how to cure their sanction.

The **participant parent** needs to know what specific activity in the Individual Responsibility Plan they did not follow through with. This is particularly important when there is more than one activity. We must state who did not do the **activity activity** as there may be more than one mandatory participant in the family.

To summarize, include the following information in the adverse action letter:

- Who is being placed in sanction (specific personparticipant)
- What they failed to do (specific activity in IRP)
- That the specific **participant person** is in sanction status
- The penalties that will be applied to the grant
- When the penalties will be applied
- Administrative hearing rights
- How to end the penalties and get out of sanction status

Please note that on the 08-01 Change in Benefits letter staff only need to enter the information corresponding to the first three bullets. The rest of the information is automatically printed on the letter. However, on the 06-02 Termination of TANF/SFA letter for those receiving the case closure sanction penalty, staff must enter the information corresponding to the first three bullets and also add the following text, including appropriate dates:

- The penalty for this sanction is case closure because you did not attend your staffing appointment scheduled on \_\_\_\_\_\_\_\_ and you were not available for your home visit or alternative meeting scheduled on \_\_\_\_\_\_\_\_.
- If your case is closed, you will need to reapply and may need to follow your IRP for 4 weeks in a row before you can receive a grant.

 If your case is closed 3 or more times, you may be permanently disqualified from receiving TANF/SFA.

If these points are not met in the notice of adverse action, then the requirements have not been met and the family cannot be placed in sanction status.

### 3.6.1.19 eJAS/ACES codes

When someone is sanctioned, use the following ACES and eJAS codes:

- **SA** (eJAS code indicating the person is in sanction).
- **IC** (eJAS code showing that a component has been closed incomplete)
- **RE** (ACES WORK screen sanction code for households 60 months or less on WorkFirst cash assistance)
- **SN** (eJAS sanction code for households 61 or more months on WorkFirst cash assistance)

## 3.6.1.20 Sanctions - Step-by-step guide

Note: The NCS process and automated supports track each specific incidence of non-participation. If you consider sanction again based on another incidence of non-participation, you must conduct new appointments and create a separate NCS eJAS tool.

### **A. Setting up the good cause/NCS case staffing appointment**

The WFPS or WFSSS identifies **persons-participants** who aren't complying with program requirements and s:

Sends the **person-participant** the WorkFirst Non-Participation Appointment letter (085-01) scheduling a good cause/NCS Case Staffing appointment within 10 calendar days to find out if there is good cause for noncompliance.

### The WFPS/WFSS: :

- 1. Addresses the letter to the non-participating parent/caregiver...
- 2. Specifies in the body of the letter who is in noncompliance.
- 3. Adds the required text explaining what the participanparent failed to do. You can be vague such as "You didn't meet with your provider on [date] at the scheduled time [time]."
- 4. Tells them they can choose to bring anyone they want to the appointment.
- 5. Adds the following text to the letter regarding the case staffing and who has been invited to attend. "At this appointment, we will also be reviewing your participation in the WorkFirst program with other involved agency staff. I have invited (list agency staff) to this appointment."
- 6. Adds the date, time and location of the home visit (or alternative meeting) that will be attempted if the **parent-participant** does not n't attend the good cause/NCS Case Staffing appointment.
	- $\theta$ -7. Closes affected component code(s) with IC and contractor code(s) with actual ending date.
	- 0.8.Enters PR component code in eJAS with a scheduled end date that coincides with the good cause appointment date, not to exceed 14 calendar days.
	- 0.9.Invites at least two other relevant professionals, such as a social service specialist or someone from another agency who is working with the personthe participant, to the good cause/NCS case staffing appointment. A minimum of two professionals is required with the assigned worker (WFPS or WFSSS) counting as one professional.
	- 0.10. Documents that we determined whether Children's Administration (CA) was involved with the family, and if so, that CA was invited to the good cause/NCS case staffing appointment.

#### **B. Conducting the good cause/NCS case staffing interview**

At the good cause/NCS case staffing appointment, with appropriate professionals, the WFPS/WFSSS:

- 1. Determines whether good cause exists by:
	- a. Reviewing available information and determining if activities were appropriate.
	- b. Discussing program requirements with the **parent participant** and what they failed to do.
	- c. Discussing strengths and barriers with the **parent participant**.
- 2. If the person doesn't have good cause:
	- a. Ensures the participantperson was given 10 days to contact the office and establish good cause.
	- b. Explains why the department is recommending sanction.
	- c. Explains that the **person-participant** can be permanently disqualified from receiving TANF/SFA once they have been closed for NCS three times, going back to March 1, 2007.
	- d. Ensures the **participant person** knows how many NCS closures they have had.
	- e. Offers re-engagement.
	- f. Completes or schedules the Sanction Reengagement CE interview and modifies the IRP, as required, based on the CE outcome, the **person-participant** agrees to participate
	- g. Conducts a Child Safety review to help the participantperson plan for case closure, including:
		- i. How the **participant person** plans to support their family once they lose cash aid.
		- ii. Explaining the possible continuation of Washington Apple Health and Basic Food Assistance.
- iii. Providing a list of community resources (like WIC) that are available to help meet the family's need.
- iv. Explaining that they may be able to apply for CEAP at reapplication if the case is closed for non-compliance sanction.
- 3. If the participantperson doesn't attend, bases the decision on all available information, such as case notes or medical records.
- 4. Closes the PR component code.

Note: PRISM is a useful tool to identify potential issues that prevent participation; however, use of PRISM to gather information for purposes of imposing sanctions for failure to follow through with requirements is prohibited.

#### **C. Processing good cause determinations**

- 1. When it is determined the **person-participant** has good cause, the WFPS/WFSSS:
	- 1. Enters the appropriate codes for the required activities.
	- 2. Adjusts the IRP.
	- 3. Makes appropriate referrals.
	- 4. Authorizes support services as needed.
	- 5. Documents the decision in eJAS sanction case notes using the NCS documentation standard.
- 2. When it is determined the **person-participant** doesn't have good cause, the WFPS/WFSSS:
	- 1. Completes the NCS eJAS tool questions 1 through 15, using the NCS documentation standard, and refers to the supervisor or designee for approval.
	- 2. Sends the case staffing results letter with required text from the Sanction Letters and Documentation Resource including:
		- 1. Who attended the good cause/NCS case staffing,
		- 2. What the **participant person** failed to comply with originally,
		- 3. The results of the NCS staffing,
		- 4. A reminder of the scheduled home visit (or alternative meeting) if the participant parent didn't didn't show up for the noncompliance case staffing, and
		- 5. Any recommendation to impose sanction.
	- 3. Mails a local resource list if the **participantindividual** doesn't show up for the case staffing (which counts as a Child Safety Review).
	- 4. Completes question 15 on the NCS eJAS tool if the **participant parent** does show up for the noncompliance case staffing, and refers to the supervisor or designee for approval of a sanction/sanction penalty.
	- 5. Monitors the NCS Review Pathway report in the Caseload Management Report (CLMR) for supervisor/designee decision if a referral to supervisor was done.

6. Enters PR component code in eJAS with a scheduled end date that coincides with the home visit/alternative meeting appointment date.

#### **D. Conducting the home visit (or alternative meeting)**

When the **participant parent** no shows for the noncompliance case staffing and no good cause was found, the WFPS/WESSS will attempt to make contact with the **participaness** at the date, time and address specified on the 085-01 for the home visit (or alternative meeting).

- 1. If contact is made with the **participant parent** at the home visit (or alternative meeting), the WFPS/WFSSS-will:
	- a. Reviews the good cause decision.
	- b. Uses the NCS Home Visit Summary form to cover the other topics required during good cause case staffings and offer to start a sanction cure. You can access this form on the CSD WF SharePoint Sanction Documents page. Document this discussion and send a copy of the completed form to be scanned into the client's Electronic Case Record (ECR) in Barcode as 'completed' after transferring the information to eJAS and sending the client the new IRP (if a new plan was agreed upon).
	- c. Completes questions 15 and 16 on the NCS eJAS tool, and refer to the supervisor or designee for sanction/sanction penalty approval.
	- d. Monitors the NCS Review Pathway report in the Caseload Management Report (CLMR) for supervisor/designee decision.
- 2. If contact isn't made with the **participant parent**, the WFPS/WFSSS will:
	- a. Documents why contact wasn't possible in the NCS eJAS tool.
	- b. Completes question 15 and 16 on the NCS eJAS tool, and refer to the supervisor or designee for sanction/sanction penalty approval. If approved, the case will close without a grant reduction.

### **E. Processing Sanction Decisions**

- 1. The CSO Supervisor/designee routinely monitors the Clients Awaiting Sanction/Term Approval report in eJAS for **participantsindividuals** newly referred for sanction. When a **participant person** is referred for sanction, the supervisor/designee will:
	- 1. Reviews the NCS eJAS tool questions 1 through 15 (and 16 on home visit cases) to ensure:
		- a. Policy was followed.
		- b. Entries are accurate.
		- c. Documentation is complete.
		- d. There is no issue with returned mail, such as the IRP, eJAS appointment letters, or the good cause appointment letter (85-01).
	- 2. Completes question 16 (or 17 for home visit cases) of the NCS eJAS tool to document the sanction/sanction penalty decision.
- a. A denial returns the document (monitored through the NCS Review Pathway report) to the WFPS/WFSSS for further action. The WFPS/WFSSS can either modify the NCS Review Criteria and resend it to the supervisor/designee for review, or complete the review by clicking the 'Complete' button.
- b. An approval approves sanction and the penalty.
- c. Entry of brief additional comments is optional.
- 2. The WFPS/WFSSS can monitor the decision of the supervisor/designee on the NCS Review Pathway report. Once a decision has been made, the WFPS/WFSSS-will:
	- 1. If the case is returned for rework, make the necessary corrections and resubmit to the supervisor/designee.
	- 2. If the sanction/sanction penalty is denied:
		- a. Completes the NCS eJAS tool, and
		- b. Schedules/contacts the participant person for IRP development.
	- 3. If the sanction/sanction penalty is approved:
		- a. Processes the sanction in ACES and eJAS,
		- b. Actively attempts monthly follow-up and re-engagement contacts with the sanctioned person until their case is closed, to discuss the benefits of participation and explain how to cure sanction.

### **F. ACES/3G Processing for Approved Sanctions**

- 1. If the supervisor or designee approves the sanction reduction penalty, the WFPS/SW will:
	- a. Change the Participation Status on the sanctioned individuals Work Registration screen to Refused – Mandatory Participant (RE). The effective date will auto populate to the first of the following month, allowing for advance notice.
	- b. Send the adverse action notice, Change in Benefits (08-01) allowing for 10 day advanced notice and adding required text:
		- i. Who is being placed in sanction (specific **personparticipant**).
		- ii. What they failed to do (specific activity in IRP unless the activity is confidential).
		- iii. That the specific **participant person** is in sanction status.
		- iv. The penalties that will be applied to the grant.
		- v. When the penalties will be applied.
		- vi. Administrative hearing rights.
		- vii. How to end the penalties and get out of sanction status.

**Note: Please note that sS**taff only need to enter the information corresponding to the first three **bulletsi-iii.** The rest of the information is automatically printed on the letter.

2. If the supervisor or designee approves the sanction case closure penalty, the WFPS/WFSSS will:

- 1. Leaves the Mandatory Participant (MP) code on the sanctioned individual's Work Registration screen;
- 2. Checks the box on the Work Registration screen for "Closed while in Non-Compliance Sanction", and;
- 3. Sends the adverse action notice, Termination of TANF/SFA (06-02) allowing for 10 day advanced notice and adding the required text:
	- 1. Who is being placed in sanction (specific personparticipant),
	- 2. What they failed to do (specific activity in IRP unless the activity is confidential),
	- 3. That the specific **person-participant** is in sanction status, and
	- 4. Add the following text including appropriate dates;
		- The penalty for this sanction is case closure because you didn't attend your staffing appointment scheduled on and you weren't available for your home visit or alternative meeting scheduled on \_\_\_\_\_\_\_\_.
		- If your case is closed, you will need to reapply and may need to follow your IRP for 4 weeks in a row before you can receive a grant.
		- If your case is closed 3 or more times, you may be permanently disqualified from receiving TANF/SFA.

**Note:** Please note that aAdministrative hearing rights are automatically printed on the letter.

### **G. eJAS Processing for Approved Sanction/Sanction Penalties**

### The WFPS/WFSSS will:

- 1. Deniesy any support services being received until the **participant person**-starts curing the sanction.
- 2. Depending on how long the **participant person** has been on WorkFirst cash assistance, enter the SA or SN component through the end of month 1 of the sanction reduction penalty or through the end of the month after the paid through date of the sanction case closure penalty and update the codes in monthly increments for the sanction reduction penalty.
- 3. Completes NCS eJAS tool question about the adverse action letter:
	- a. Enters the Change in Benefits letter (08-01) or the Termination of TANF/SFA letter (06-02) date.
	- b. Enters the sanction effective date.
	- c. Selects one sanction reason.

# Resources

## Related WorkFirst Handbook Chapters

- [3.1 Tools -](https://www.dshs.wa.gov/esa/workfirst-handbook/chapter-3-tools) Overview
- [3.2 Comprehensive Evaluation](https://www.dshs.wa.gov/esa/chapter-3-tools/321-comprehensive-evaluation)
- [3.5 Case Staffing](https://www.dshs.wa.gov/esa/chapter-3-tools/35-case-staffing)
- [6.1 Resolving issues](https://www.dshs.wa.gov/esa/workfirst-handbook/chapter-6-resolving-issues)

### Forms & Other Resources

- EA-Z Manual [Food Stamp E & T Chapter](https://www.dshs.wa.gov/esa/eligibility-z-manual-ea-z/basic-food-employment-and-training-bfet-program)
- [WorkFirst Opportunities Brochure \(DSHS 22-1125\)](https://www.dshs.wa.gov/SESA/publications-library?title&field_program_topic_value=All&field_job__value=22-1125)
- [2-Month Sanction: Non-Compliance Sanction Case Staffing and Review Criteria Reference](https://www.dshs.wa.gov/sites/default/files/ESA/wf-manual/2-Month%20Sanction%20Non-Compliance%20Sanction%20Case%20Staffing%20Reference%20Guide.pdf)  **[Guide](https://www.dshs.wa.gov/sites/default/files/ESA/wf-manual/2-Month%20Sanction%20Non-Compliance%20Sanction%20Case%20Staffing%20Reference%20Guide.pdf)**
- [4-Month Sanction: Non-Compliance Sanction Case Staffing and Review Criteria Reference](https://www.dshs.wa.gov/sites/default/files/ESA/wf-manual/4-Month%20NCS%20Staffing%20and%20Review%20Criteria%20Reference%20Guide.pdf)  [Guide](https://www.dshs.wa.gov/sites/default/files/ESA/wf-manual/4-Month%20NCS%20Staffing%20and%20Review%20Criteria%20Reference%20Guide.pdf)

## 3.6.3 Non-Compliance Sanction Re-applications

Created on: Feb 20 2015

### Tools

#### Revised 6/30/20168/1/2017

*Legal References:*

- *RCW [74.08.090;](http://apps.leg.wa.gov/RCW/default.aspx?cite=74.08.090) [74.08A.260 &](http://apps.leg.wa.gov/RCW/default.aspx?cite=74.08A.260) [.270](http://apps.leg.wa.gov/RCW/default.aspx?cite=74.08A.270)*
- *[WAC 388-310-1600](http://apps.leg.wa.gov/WAC/default.aspx?cite=388-310-1600)*

The *Non-Compliance Sanction Policy* section is divided in three separate sub-sections:

- [Section 3.6.1 -](https://www.dshs.wa.gov/esa/chapter-3-tools/361-entering-sanction) *Entering Sanction* describes how to make the sanction decision.
- [Section 3.6.2](https://www.dshs.wa.gov/esa/chapter-3-tools/362-ending-sanction) *Entering Sanction* describes what happens if a **person-participant** decides to stay in sanction for more than three months. This section includes:
- Section 3.6.3 *NCS Reapplications* describes how to process reapplications from noncompliance sanction case closures. This section includes:
	- $\circ$  [3.6.3.1](https://www.dshs.wa.gov/esa/chapter-3-tools/363-non-compliance-sanction-re-applications#3_6_3_1) Can a participant person reapply for TANF cash assistance after non-compliance sanction case closure?
	- o [3.6.3.2](https://www.dshs.wa.gov/esa/chapter-3-tools/363-non-compliance-sanction-re-applications#3_6_3_2) What is a WorkFirst Sanction Reopen (WFSR) case?
	- o [3.6.3.3](https://www.dshs.wa.gov/esa/chapter-3-tools/363-non-compliance-sanction-re-applications#3_6_3_3) Consolidated Emergency Assistance Program (CEAP) for non-compliance case closures for non-compliance sanction.
	- o [3.6.3.4](https://www.dshs.wa.gov/esa/chapter-3-tools/363-non-compliance-sanction-re-applications#3_6_3_4) What if a **person-participant** reapplies before their case is closed?
- o [3.6.3.5](https://www.dshs.wa.gov/esa/chapter-3-tools/363-non-compliance-sanction-re-applications#3_6_3_5) How do I decide and track an applicant's participation requirements?
- $\circ$  [3.6.3.6](https://www.dshs.wa.gov/esa/chapter-3-tools/363-non-compliance-sanction-re-applications#3_6_3_6) What if the **person-participant** stops participating?
- o [3.6.3.7](https://www.dshs.wa.gov/esa/chapter-3-tools/363-non-compliance-sanction-re-applications#3_6_3_7) How is the application approved?
- [3.6.3.8](https://www.dshs.wa.gov/esa/chapter-3-tools/363-non-compliance-sanction-re-applications#3_6_3_8) What if a participant person is reopened and they person-stops participating again?
- o [3.6.3.9](https://www.dshs.wa.gov/esa/chapter-3-tools/363-non-compliance-sanction-re-applications#3_6_3_9) NCS reapplication step-by-step guide
- [Section 3.6.4–](https://www.dshs.wa.gov/esa/chapter-3-tools/364-permanent-tanf-disqualification) *Permanent TANF Disqualification* describes why and how a person participant can be permanently disqualified from receiving TANF/SFA.

## 3.6.3 Non-Compliance Sanction Reapplications

## 3.6.3.1 Can a **person-participant** reapply for TANF cash assistance after non-compliance sanction case closure?

Yes. A person-participant may reapply for TANF cash assistance or State Family Assistance by filing a new application. Unless it is a WorkFirst Sanction Reopen case, he or shethey will need to participate **for** 4 weeks in a row before they get cash.

Note: The sanctioned family may be eligible for CEAP while they meet the participation requirement (see [Section 3.6.3.3\)](https://www.dshs.wa.gov/esa/chapter-3-tools/363-non-compliance-sanction-re-applications#3_6_3_3).

If a **person-participant** has had-three NCS case closures, they will beare permanently disqualified from receiving TANF/SFA benefits. If a **person-participant** with three or more NCS closures reapplies for TANF/SFA, deny their application will be denied. Please refer to section  $3.6.4$  – Permanent TANF Disqualification.

## 3.6.3.2 What is a WorkFirst Sanction Reopen (WFSR) case?

A WorkFirst Sanction Reopen (WFSR) case is when a **person-participant has** receivesd a sanction case closure penalty, applies for TANF, and completes a financial interview by the end of the month following the paid through date.

For example, if a **person-participant** received the sanction case closure penalty with a 2/28 paid through date, and they reapply and complete their financial interview in March, process the application as a WFSR case. In this scenario, an application received prior to 3/1 isn't a WFSR case yet because TANF is still open<sup>If</sup> the application is received prior to 3/1, it is an open TANF case and is not yet a WFSR case.

Refer to the CSD Procedures Handbook, 'Processing a WFSR Red Application', to process a WFSR case. To summarize, the WFPS will:

1. Removes the NCS termination so it will notwon't count as one of the three NCS case closures that would lead to permanent disqualification;.

- 2. Determines whether to open the TANF grant effective the beginning of the month using the reopen function, without requiring participation for the 4 week4-week cure period first. You won'tDon't reopen the case when the **person-participant** received 10-day notice of case closure for sanction **and** for another reason, unless the person participant resolves the other reason for case closure when they reapply., and;
- 3. Determines whether to code the sanction grant reduction penalty so the month of application will be month one of a two-month reduced grant sanction. You won't Don't code a sanction grant reduction penalty when the **person-participant** is unable to participate.

Use the text blocks below for WFSR approval and denial letters. You can access the text blocks at the CSD WorkFirst SharePoint Sanction Documents page.

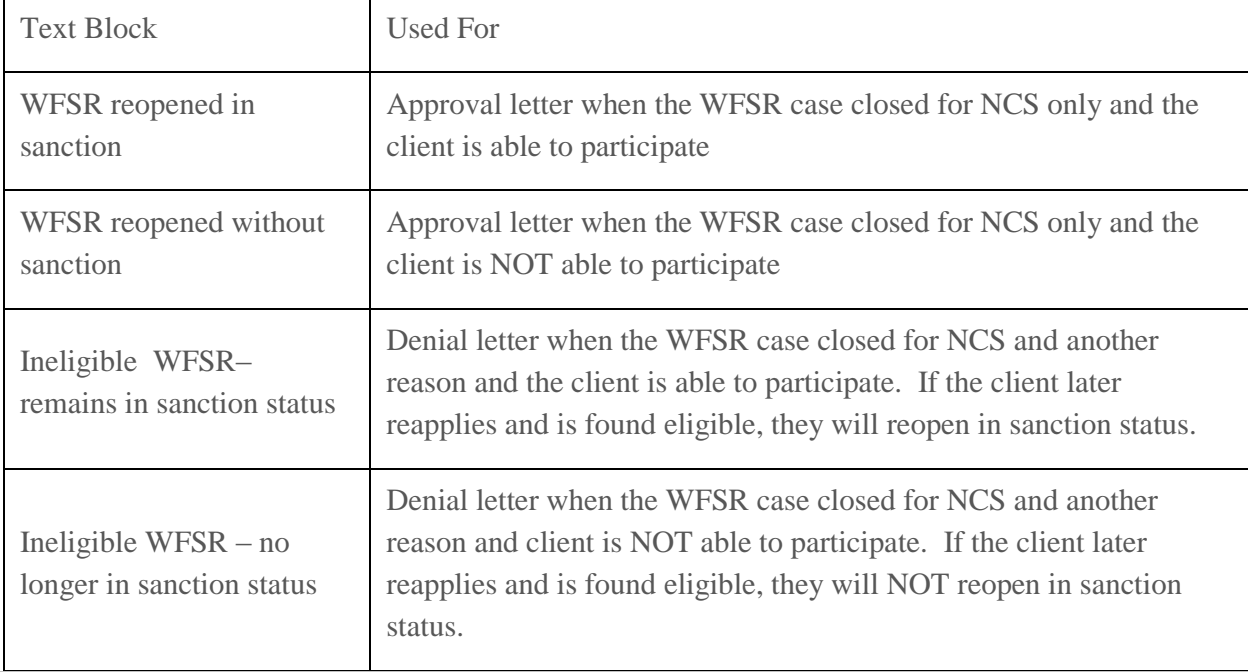

#### **Example #1 (WFSR reopens in sanction)**

A client participant fails to attend his scheduled non-compliance staffing appointment at the office on 07/10 and is not available for his scheduled home visit on  $07/15$ ., so H he receives the sanction case closure penalty and his TANF grant is terminated for non-compliance sanction on 07/31. His case is closed for NCS only.

On 08/20, he submits an application for TANF and he completes a financial interview on  $8/28$ ;, so this is a WFSR case. The WFPS determines that he is able to participate.

The WFPS removes the NCS termination and opens TANF, and follows the CSD Procedures Handbook to open as of 08/01 in month one of sanction. The WFPS uses the 'WFSR reopened in sanction' text block on the approval letter

The client does not cure or end his sanction by the end of September, so the WFPS imposes the NCS case closure effective 09/30.

#### **Example #2 (WFSR reopened without sanction)**

Same scenario as example #1 except the WFPS determines the client is no longer able to participate due to a recent verified back injury. The WFPS:

Removes the NCS termination and documents that the client is unable to participate and is no longer in sanction status.

Reopens the case as of 8/1 and uses the 'WFSR reopened without sanction' text block on the approval letter.

#### **Example #3 (ineligible WFSR – remains in sanction status)**

Same scenario as example #1 except the client received 10-day notice for both NCS case closure and for having no eligible child.

On 8/28, when he completes a financial interview, the WFPS determines that there is still no eligible child in the household and the client is able to participate.

The WFPS removes the NCS termination and keeps the case closed as the **person-participant** has already received 10-day notice of case closure due to no eligible child. The WFPS uses the 'ineligible WFSR – remains in sanction status' text block on the denial letter.

The client reapplies three months later, the child has returned home, and he is financially eligible and able to participate. The WFPS reopens the case in month one of sanction. The client does not need to cure the sanction before we reopen the case because he met the WFSR criteria on 8/28.

#### **Example #4 (ineligible WFSR – no longer in sanction status)**

Same scenario as example #1 except the participantelient received 10-day notice for both NCS case closure and for having no eligible child and is NOT able to participate.

On 8/28, when he completes a financial interview, the WFPS determines that there is still no eligible child in the household and the client is no longer able to participate due to a serious chemical dependency issue.

The WFPS removes the NCS termination and keeps the case closed as the **person-participant** has already received 10-day notice of case closure due to no eligible child.

The WFPS documents that the **client**-participant is unable to participate and is no longer in sanction status.

The WFPS uses the 'ineligible WFSR – no longer in sanction status' text block on the denial letter. If the **client**-participant later reapplies and is reopened, he will not reopen in sanction.

## 3.6.3.3 Consolidated Emergency Assistance Program (CEAP) for non-compliance sanction case closures.

Persons Pparticipants closed for non-compliance sanction (NCS) may qualify for CEAP. They are eligible to apply for CEAP under the same rules as other applicants.

To determine eligibility and authorize benefits follow the CEAP eligibility and procedures described under WAC 388-436-0015.

## 3.6.3.4 What if a person participant reapplies before their case is closed?

If the case was closed due to a sanction case closure penalty and contact is made with the client, see [WFHB 3.6.1.16 f](https://www.dshs.wa.gov/esa/chapter-3-tools/361-entering-sanction)or definition of contact and instructions on reinstating TANF/SFA.

If the case was closed due to a sanction case closure penalty and **no** contact is made with the client, the application is a WFSR application as of the first of the month. (For staff use: See CSD Procedure **HandbookCSD Procedure Handbook**, Processing TANF/SFA Application Forms Received Prior to Case Closure Penalty.)

### **Example:**

Greg's TANF is closing November 30 due to sanction case closure penalty. He submits an online application form on November 25. The case manager attempts contact, but Greg does not doesn't speak with WF staff before November ends. As of December 1, the application form becomes a WFSR application and staff can't reinstate TANF cannot be reinstated.

If TANF/SFA is closing after two months of the grant reduction sanction penalty and we receive an application is received before the NCS termination date:

- Track the application in DMS, and
- Attempt to contact the **parent participant** right away.

Note: **The worker will not**Staff won't be able to input the application into ACES until the first of the following month.

After the **parent participant has completed completes** an interview and **staff determines** financial eligibility has been determined, the WorkFirst Program Specialist (WFPS) or WorkFirst Social Service Specialist (WFSSS) will determines if the person is they are able to participate.

- If the **person-participant cannot-can't** participate, lifts the sanction and restores full benefits the first of the following month.
- If the person participant can participate, manually tracks participation until the 1st of the following month. After the 1st of the month, tracks participation can be tracked in eJAS.

## 3.6.3.5 How are do I decide and track an applicant's participation requirements determined and tracked?

When an application is fileda client applies after the NCS termination, the intake worker:

- Decides Determines financial eligibility.
- Pends application approval for WorkFirst participation.
- Refers the case to WorkFirst staff to find out whether the **person-participant is required tomust** participate before they receive cash.

Once that decision is made, the WFPS/WFSSS or SSS will lets the intake worker know so they can update the application pend letter as needed. Once the **person-participant** is in pending status, they will appear on the 'NCS Re-applicant report' on the Caseload Management Report. Only the **person** participant who caused the termination will appears on the report.

The person must participate, if able, for four weeks in a row (28 consecutive days) before they will beare eligible for cash benefits.

- Waive a person's the 4-week participation requirement (and remove the SA or SN code) when the participant entersthey enter the third trimester of pregnancy if they:
	- o Hhave completed a Pregnancy to Employment assessment and:
	- o aAre notDon't have a mental health and/or chemical dependency treatment

requirementd to participate in mental health and/or chemical dependency treatment.

Waive Tthe requirement can also be waived if their situation is now severe enough that they are exempt.

- The participant starts over with zero months in sanction when you waive Once the participation requirement is waived, the person participant starts over with zero months in sanction.
- Tell-Notify the application intake worker if you lift the participation requirement so they can update the pend letter or approve the application.

If the **person-participant** is able to participate, the WFPS/WFSSS-will:

- Tracks the **person's** participation in eJAS.
- Schedules the person participant for a Sanction Re-engagement Comprehensive Evaluation (CE) interview. The Sanction Re-engagement CE interview must be done in addition to the short-term, mid-term or long-term returner comprehensive evaluation for re-applicants. It is notisn't necessary to complete the last question (screening for other issues) of the Sanction Reengagement CE interview.
- Develops the **person's participant's** IRP and set up necessary supports, such as WCCC and transportation, the person needsneeded to participate.

Tell the application intake worker of the estimated date the person will complete participation.

If both parents in a 2-parent household were refusingrefused to participate and caused their case to be closed, both parents will-need to meet the 28-day participation requirement. Don't approve Tthe application will not be approved until both parents meet this requirement.

Day one of participation begins when the **person-participant** completes the Sanction Re-engagement CE interview and IRP. Excused absences count towards meeting the 28-day requirement. You can also Ceredit any uninterrupted participation in month 2 up to the end of the month towards meeting the 4-week participation requirement.

The WFPS/WFSSS must completet:

- **•** complete aA A comprehensive evaluation must be done every time a person-participant reapplies for benefits. In addition,
- complete aA Sanction Re-engagement CE interview must be done for applicants who are reentering TANF in sanction.

After the CE and Sanction Re-engagement CE interview is completed, the person must be referred the participant to other approved activities until the full 4 weeks of participation is completed.

Tell the application intake worker when the four-week participation requirement is met. WorkFirst **cash assistance TANF** benefits start on the date the **person-participant** meets all other eligibility factors.

## 3.6.3.6 What if the person participant stops participating?

When you are told that an applicant has stopped participating, tell the intake worker so they can deny the application. Tell the applicant to contact WorkFirst staff if they want a reconsideration of the denied application. The WFPS/**or-WFSSS** determines whether finds out if there was a good reason for interrupting participation.

Good reason may be granted if the **person-participant** is determined unable to perform the required WorkFirst activities or if there are significant barriers outside their control which prevented participation as described under [WAC 388-310-1600\(3\).](http://apps.leg.wa.gov/WAC/default.aspx?cite=388-310-1600) Issues that may be considered Ggood reason that may be considered includeare:

- An unmet need for Necessary Supplemental Accommodation (NSA)
- Limited-English Proficiency (LEP) not addressed through interpreters or translations that result in the **person-participant** not understanding what is required
- Emergent or severe medical condition (verified by a health care professional) of the person participant or a family member in their care
- Family Violence
- Immediate legal concerns

Non-participation because of unexcused absences will not beis notisn't considered good reason unless there is a significant circumstance outside the **person's-participant's** control (such as family violence or hospitalization). This circumstance must make it impossible for the person participant to call in to show a good reason for stopping the 4-week participation.

If the WFPS/ $-$ WFSSS decides good reason exists, the excused days will count towards the participant's cure period. the request is approved and the person will be allowed to continue their participation where it left off. For example, a person participant stops participating on March 7<sup>th</sup>, which is the 6th day of the 28-day period. On March 12th, it is determined that good reason exists and the **person-participant** will start to participate again on March 15th. March 15th is now day  $14-7$ of participation of the 28-day period. The person must participate 4-weeks (28 days) regardless of the time it took to show good reason.

If the WFPS/When you approve good reason, tell the application intake worker so they can rescreen the application, re-pend the case and apply Standard of Promptness (SOP) coding if applicable.

If the WFPS/WF-or-SSS decides good reason does not doesn't exist, the WFPS deniesy the application and request is denied. Tell the application intake worker so they can take action. The denial stands and the intake worker will send the denial letter with free form text. sSends the denial letter with required free-form text.

If the WFPS/WF-or-SSS decides that no participation is required and grants the person-participant meets an exemption criteria, tell the application intake worker. The intake worker will rescreen and approve the application if no further financial items are required to determine eligibility otherwise determined eligible.

### 3.6.3.7 How is the application approved?

Tell the application intake worker wWhen the applicant meets the participation requirement, and remove the SA or SN code from eJAS. The intake worker and approves the application back to the date financial eligibility was met.

Follow the approval instructions in the CSD procedures handbook, for WFSR cases.

### 3.6.3.8 What if a **person-participant** is reopened and they **person** stops participating again?

Follow the sanction or NCS process; the **person-participant** will have two months to complete four weeks of participation or the case may be closed will close again for NCS.

After following the sanction guidelines of [section 3.6.1-](https://www.dshs.wa.gov/esa/chapter-3-tools/361-entering-sanction) Entering *Sanction* the WFPS/-**or**-WFSSS must:

- Schedule the sanctioned **person-participant** to go through the Sanction Re-engagement comprehensive evaluation interview.
- Continue to try to reengage the sanctioned personparticipant.

## 3.6.3.9 NCS Reapplication - Step-by-step guide

#### Non-WFSR Step-by-Step

The intake application worker refers applicants to WorkFirst who have been closed for noncompliance sanction to meet a 4-week WorkFirst participation requirement. Once the **person participant** is in pending status, they will appear on the 'NCS Re-applicant report' on the Caseload Management Report. Only the **person-participant** who caused the termination will appear on the report.

#### Once the referral is received, tThe WFPS or WFSSS:

- 1. Decides if the **person participant** is able to participate.
	- 1. If the **person-participant cannot can't** participate, they tell the intake application worker so the application can be pend the applicationed for financial eligibility or approve.
	- 2. If the **person-participant** reapplies before the NCS termination effective date and **cannot** can't participate, notify the intake worker, lift the sanction and restore the grant effective the first of the following month per 3.6.1.10.
	- 3. If the **person-participant** can participate, the WFPS/SSS or WFSSS:
		- 1. Schedules a CE.
		- 2. Develops an IRP.
		- 3. Approves needed supports.
		- 4. Tracks participation.
		- 5. Tells the intake worker the estimated date the person will complete participation.
- 2. Decides if there is good reason if the **person-participant** stops participating as required and tells the intake worker of the results. If the personparticipant:
	- 1. Is no longer able to participate, they will only need to meet financial eligibility criteria.
	- 2. Has good reason, they will pick up participation where it left off until the 28-day requirement is met.
	- 3. Does not Doesn't have good reason, the application denial will stand.
- 3. Removes the SA or SN code Adjusts eJAS once all participation and financial eligibility criteria are met by removing the SA or SN code.

#### WFSR Step-by-Step

The intake worker followsFollow the procedures in the CSD procedures manual to reopen the case, and then refersrefer sanctioned recipients to meet a 4-week WorkFirst participation requirement, as needed, to cure their sanction. Once TANF is reopenedreopens, the WFPS-or WFSSS:

- 1. Opens the REIN on the eJAS NCS tool menu:
	- 1. Selects the date of the approval letter from ACES letter history,
	- 2. Completes the questions in the REIN tool.
- 2. If the **participantelient** is unable to participate:
	- 1. Completes the 'When Sanction is Cured or Lifted' section of the REIN tool; and,
	- 2. Removes the SA or SN code.
- 3. If the **person-participant** is able and willing to participate:
	- 1. Completes or schedules the Sanction Reengagement CE interview,
	- 2. Develops an IRP.
	- 3. Approves needed supports.
	- 4. Tracks participation.

## Resources

### Related WorkFirst Handbook Sections

- [3.1 Tools -](https://www.dshs.wa.gov/esa/workfirst-handbook/chapter-3-tools) Overview
- 3.2 Comprehensive Evaluation
- [3.5 Case Staffing](https://www.dshs.wa.gov/esa/chapter-3-tools/35-case-staffing)
- 6.1 Resolving issues

### Forms & Other Resources

- EA-Z Manual [Food Stamp E & T Chapter](https://www.dshs.wa.gov/esa/eligibility-z-manual-ea-z/basic-food-employment-and-training-bfet-program)
- [WorkFirst Opportunities Brochure \(DSHS 22-1125\)](https://www.dshs.wa.gov/SESA/publications-library?title&field_program_topic_value=All&field_job__value=22-1125&field_language_available_value=All&field_print_copies_available__value=All&field_large_print_available__value=All)